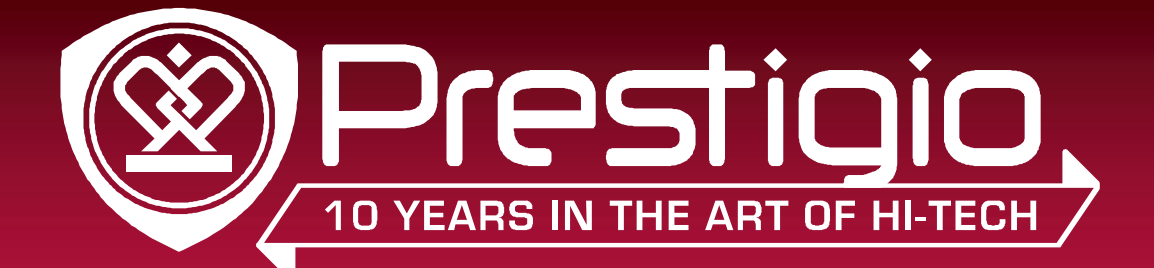

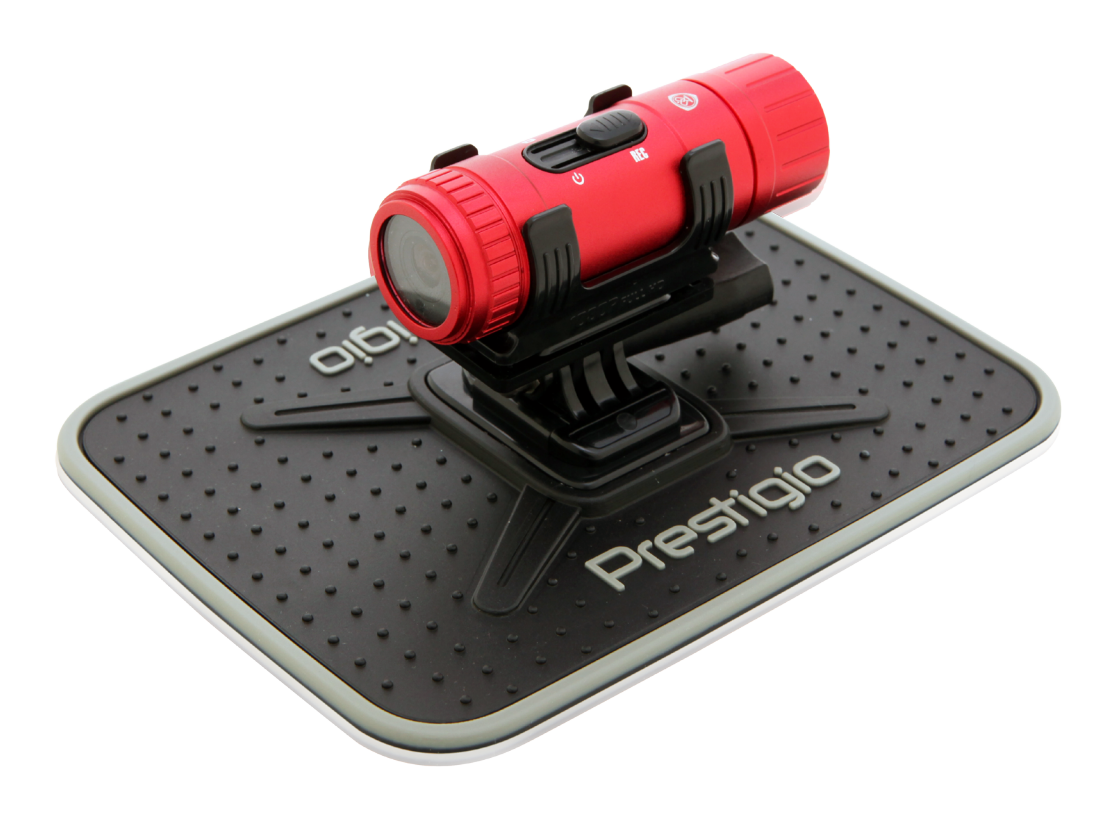

### RoadRunner 710X PCDVRR710X

Портативный автомобильный видеорегистратор

Руководство пользователя

Версия 1.0

www.prestigio.com

#### **Информация к руководству пользователя**

Данное руководство пользователя описывает основные функции и характеристики данного устройства.

- **-** Внимательно изучите данное руководство до начала использования устройства для обеспечения безопасности и надлежащего функционирования видеорегистратора.
- **-** Описания основываются на изначальных настройках устройства.
- **-** Поскольку компания Prestigio постоянно улучшает и модернизирует свою продукцию, внешний вид данного устройства, а также его функции могут незначительно отличаться от описанных в данном руководстве. Компания Prestigio оставляет за собой право вносить изменения в свою продукцию без уведомления пользователей.

#### **Условные обозначения**

В данном руководстве пользователя приняты следующие условные обозначения:

**Предостережение**: инструкции по безопасности и важная информация.

**Внимание**: дополнительная информация.

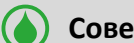

**Совет**: советы по использованию.

### **Содержание**

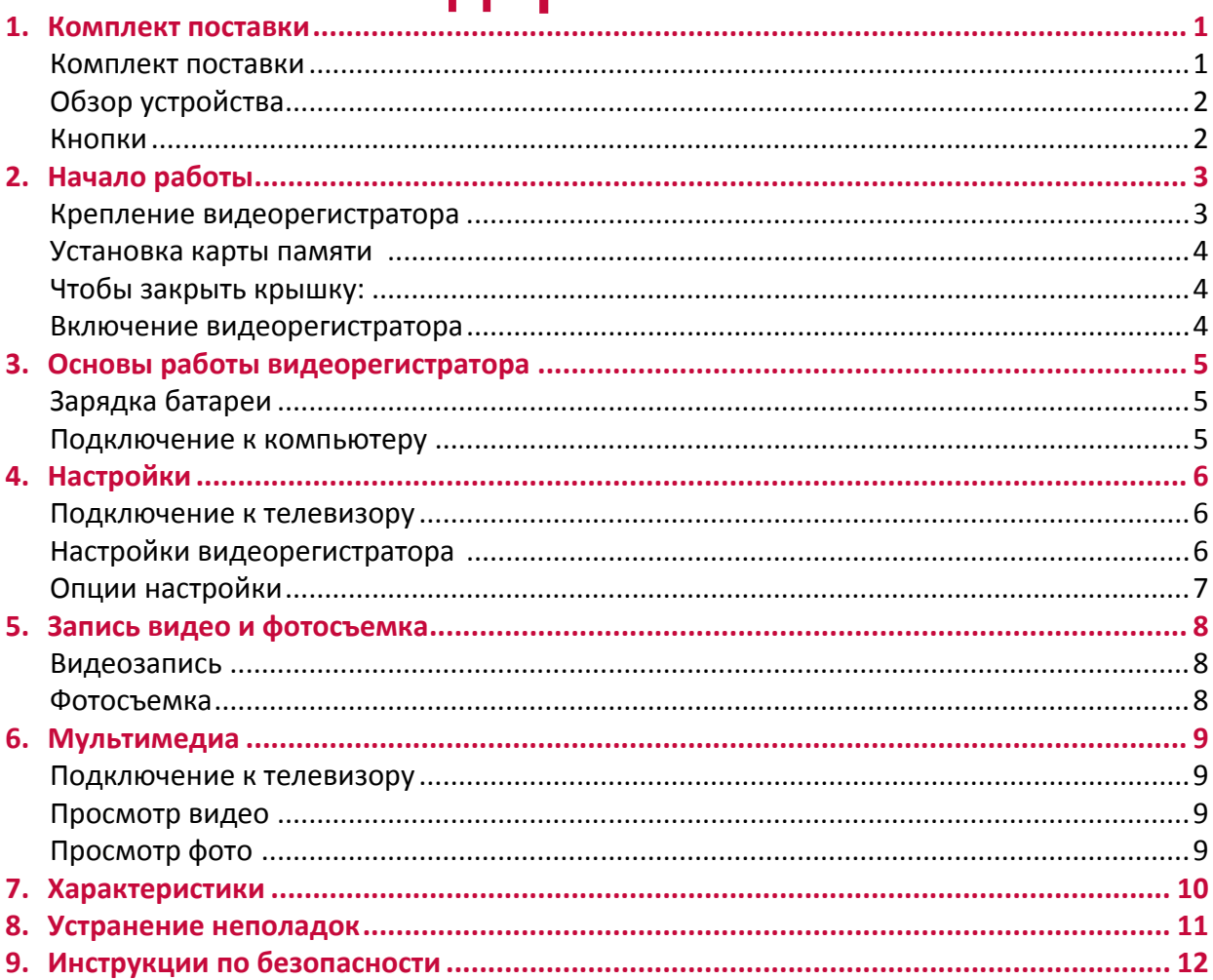

# <span id="page-3-0"></span>**1. Комплект поставки**

# 1

#### **Комплект поставки**

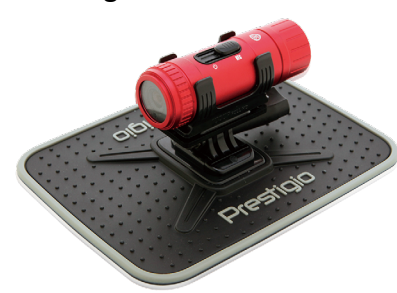

• Крепление-присоска для ветрового стекла

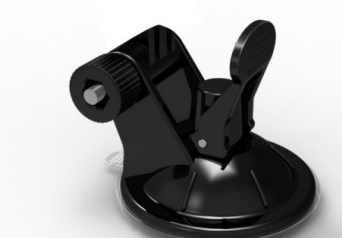

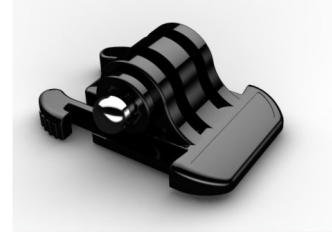

• Ремень для крепления на голову

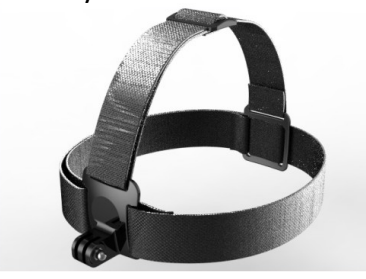

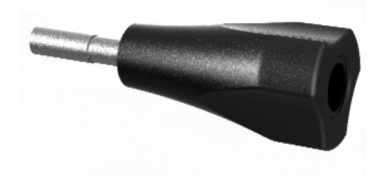

- 
- Краткое руководство пользователя

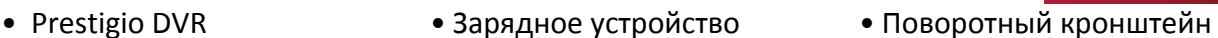

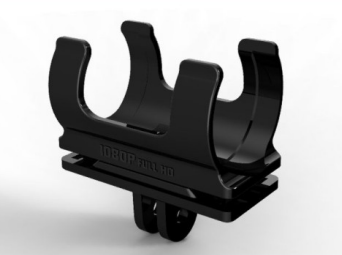

• Кронштейн для автомобиля • Кронштейн для шлема

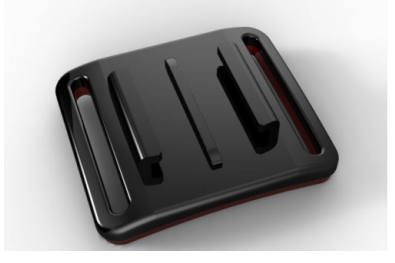

• Компоненты крепления • Вертикальный коннектор • Горизонтальный коннектор

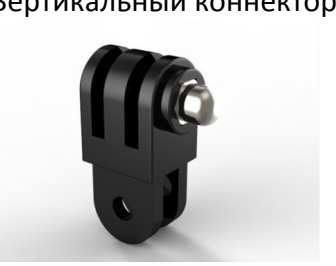

• Кронштейн для велосипеда • Противоскользящий коврик

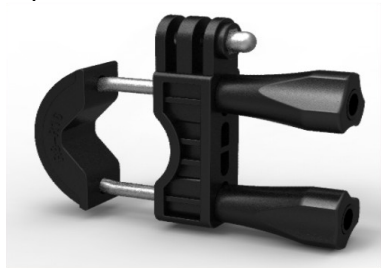

• Ремешок - 47 мм • Крепление для автомобиля

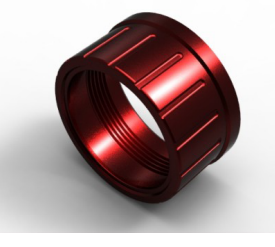

- Адаптер Кабель HDMI Кабель USB • Гарантийный талон
	-

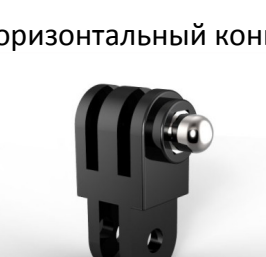

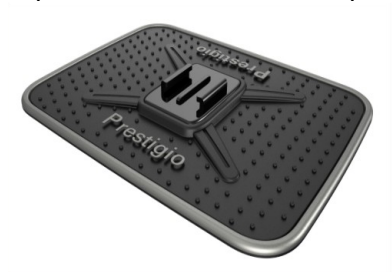

#### <span id="page-4-0"></span>**Обзор устройства**

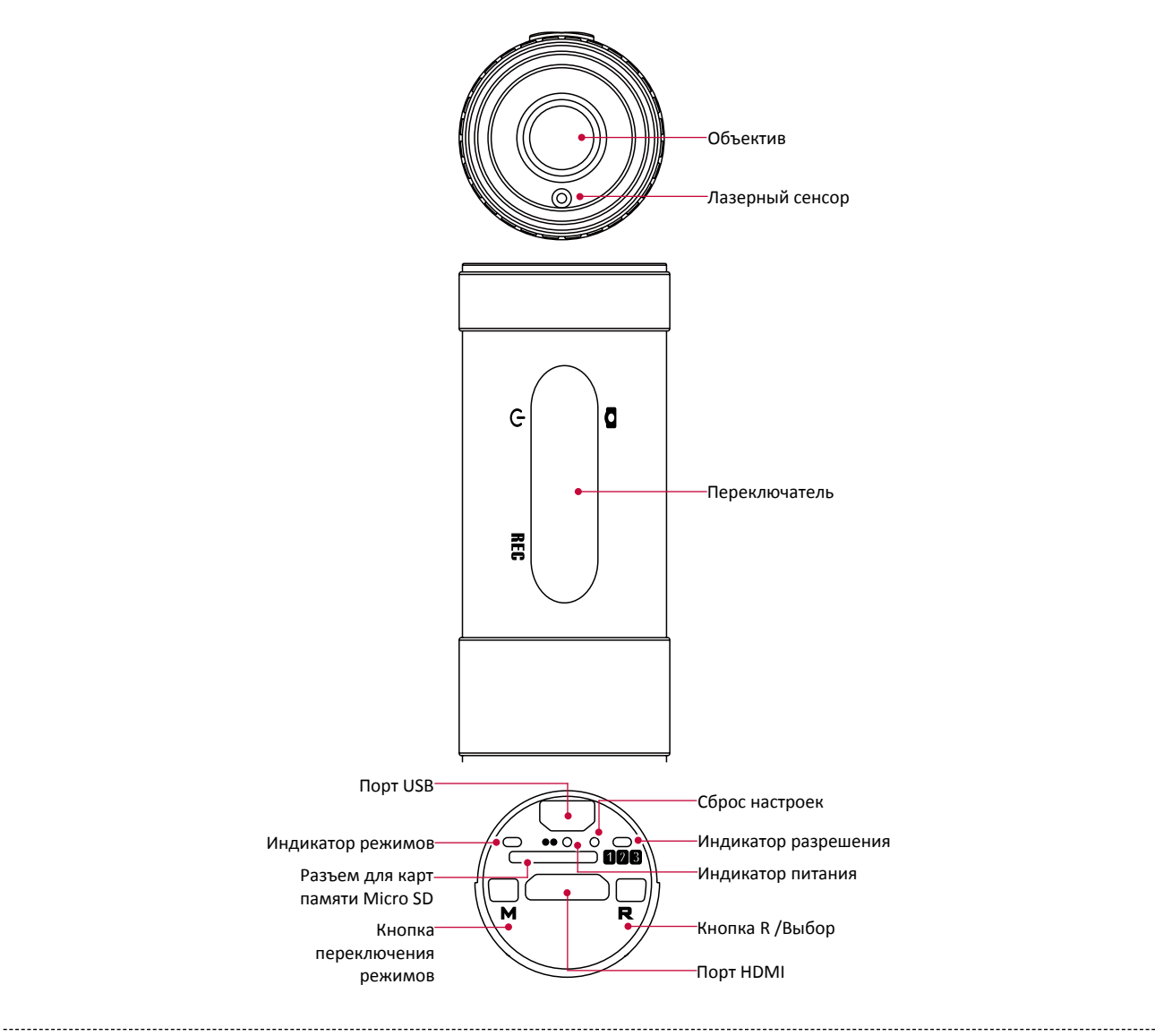

#### **Кнопки**

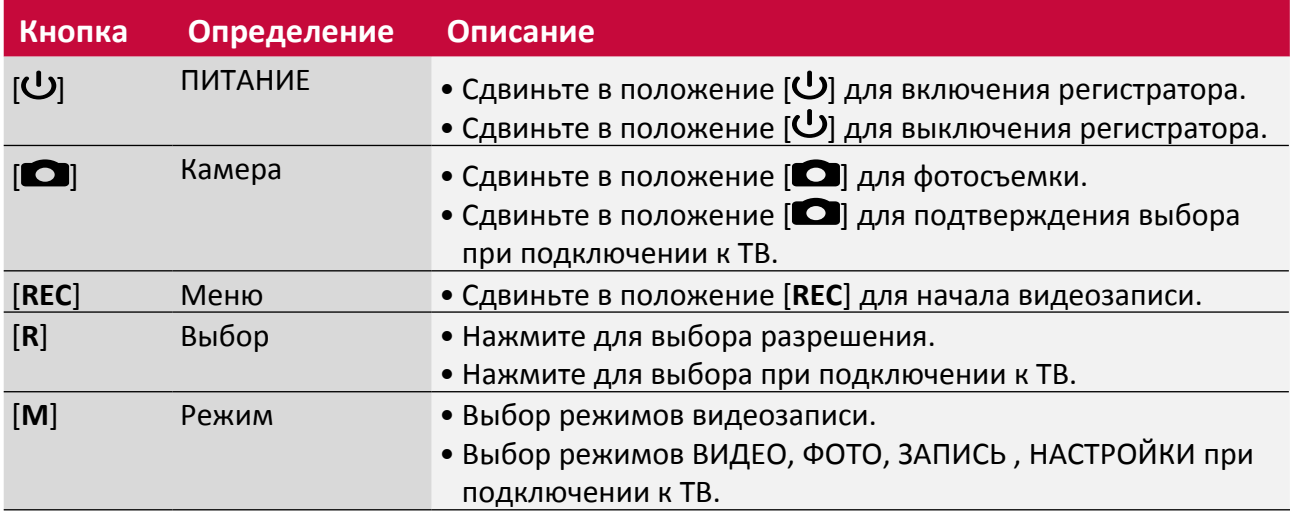

# <span id="page-5-0"></span>**2. Начало работы**

Благодарим Вас за приобретение видеорегистратора Prestigio. Для получения дополнительной информации о продукции Prestigio см.: http://www.prestigio.com/catalogue/DVRs

Для получения дополнительной информации о Вашем устройстве см.: http://www.prestigio.com/support

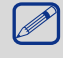

Изучите раздел "Инструкции по безопасности" перед началом использования устройства.

#### **Крепление видеорегистратора**

Следуйте инструкциям по креплению видеорегистратора. Не забудьте отключить питание устройства во время его крепления.

Установите видеорегистратор в кронштейн под нужным углом до его установки.

#### **Крепление в автомобиле:**

Убедитесь, что у Вас имеются все необходимые аксессуары для крепления устройства:

- видеорегистратор Prestigio DVR
- поворотное крепление
- крепление-присоска для ветрового стекла
- автомобильное крепление.
- ремешок 47 мм

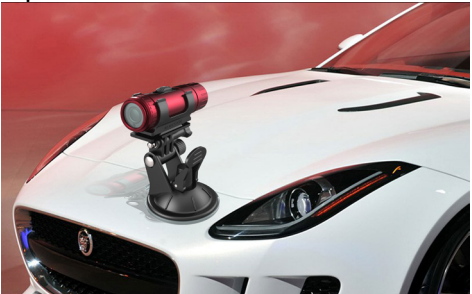

#### **Для установки на плоской / гладкой поверхности:**

Убедитесь, что у Вас имеются все необходимые аксессуары для крепления устройства:

- видеорегистратор Prestigio DVR
- поворотное крепление
- компоненты крепления
- противоскользящий коврик
- ремешок 47 мм

#### **Для установки на велосипеде:**

Убедитесь, что у Вас имеются все необходимые аксессуары для крепления устройства:

- видеорегистратор Prestigio DVR
- поворотное крепление
- велосипедное крепление
- горизонтальный коннектор
- ремешок 47 мм

<span id="page-6-0"></span>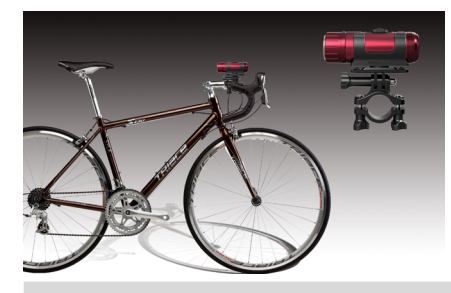

Будьте осторожны: не повредите ногти при установке устройства.

#### **Установка карты памяти**

Чтобы воспользоваться функциями фото и видео съемки, необходимо установить карту памяти. В зависимости от типа карты и производителя некоторые карты могут оказаться несовместимыми с Вашим устройством.

- 1. Отвинтите крышку видеорегистратора.
- 2. Чтобы установить карту памяти Micro SD, подключите ее в разъем контактами вниз и протолкните карту до щелчка.
	- Некоторые карты могут быть не полностью совместимы с Вашим устройством. Использование несовместимой карты могут привести к повреждению устройства, карты или имеющихся на ней данных.
		- Убедитесь в правильности установки карты памяти.
	- Если на момент включения в устройстве не установлена карта памяти, устройство подаст звуковой сигнал, а питание отключится.
		- Если емкость карты памяти не достаточна, устройство подаст звуковой сигнал, а питание отключится.
		- Обратите внимание, что частые запись / перезапись данных на карте памяти сокращают срок ее службы.

**Извлечение карты памяти**: Для извлечения карты micro SD нажмите на нее и вытяните её из разъема.

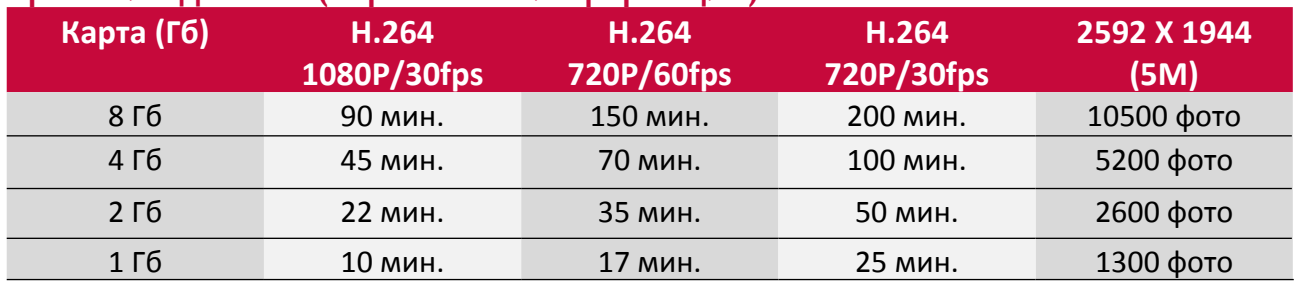

#### **Хранение данных (справочная информация)**

#### **Чтобы закрыть крышку:**

- 1. Поместите крышку на устройство.
- 2. Закрепите винты.

#### **Включение видеорегистратора**

Переведите переключатель питания в положение [U].Устройство подаст 5-кратный звуковой сигнал, сопровождаемый светодиодной индикацией. Видеорегистратор войдет в режим ожидания.

 $\mathbb{Z}$  Чтобы выключить устройство, переведите переключатель питания в положение  $\mathsf{U}$ . Удерживайте его в течение нескольких секунд до звукового сигнала.

### <span id="page-7-0"></span>**3. Основы работы видеорегистратора**

#### **Зарядка батареи**

Новая батарея может быть частично разряжена. Зарядка батареи осуществляется следующими способами:

#### **Использование сетевого адаптера**

- 1. Подключите зарядный кабель к порту USB на устройстве и к сетевому адаптеру.
- 2. Сетевой адаптер подключите к сети электропитания.
- 3. После полной зарядки отключите устройство от сетевого адаптера. Сначала отключите сетевой адаптер от устройства, а затем – от сети электропитания.

#### **Использование автомобильного адаптера**

- 1. Подключите зарядный кабель к порту USB на устройстве и к автомобильному адаптеру.
- 2. Автомобильный адаптер подключите к сети электропитания автомобиля.
- 3. После полной зарядки отключите устройство от автомобильного адаптера. Сначала отключите адаптер от устройства, а затем – от сети электропитания

Всегда используйте только входящие в комплект поставки адаптеры, так как их использование позволяет сохранить ресурс батареи. Использование сетевых адаптеров неверного типа может привести к повреждению батареи и видеорегистратора.

Вы также можете использовать устройство "POWER BANK/5V-1A" для зарядки батареи.

- После окончания зарядки Вы можете не отсоединять устройство от сети электропитания – это не опасно для батареи. Тем не менее, отключить устройство Вы можете, только отсоединив его от сети.
	- Если полностью заряженная батарея не используется, с течением времени сила ее заряда будет ослабевать.
	- Если батарея используется в первый раз или давно не использовалась, время ее зарядки может увеличиваться.

#### **Подключение к компьютеру**

Для завершения активации может потребоваться подключение устройства к компьютеру. Обмен данными с компьютером происходит при помощи порта USB.

• Подключите видеорегистратор к компьютеру при помощи входящего в комплект поставки кабеля USB.

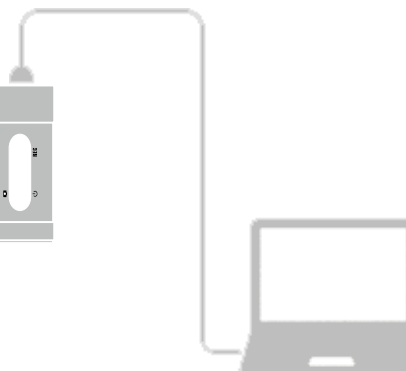

#### **Загрузка файлов в компьютер**

- 1. Подключите видеорегистратор к компьютеру при помощи кабеля USB.
- 2. Скопируйте видео и фото файлы с устройства на компьютер.

# <span id="page-8-0"></span>**4. Настройки**

Вы можете настроить параметры видеорегистратора до начала записи и фотосъемки. Для завершения этой операции Вам потребуется подключить видеорегистратор к телевизору.

#### **Подключение к телевизору**

1. Подключите видеорегистратор к телевизору при помощи входящего в комплект поставки кабеля HDMI.

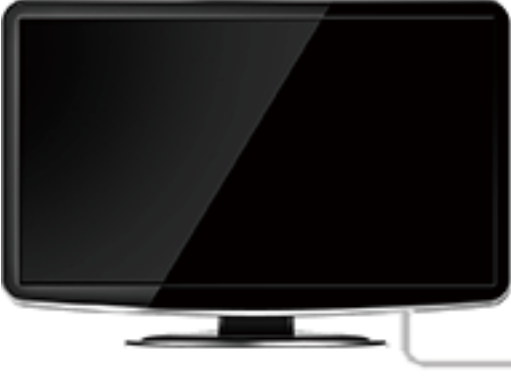

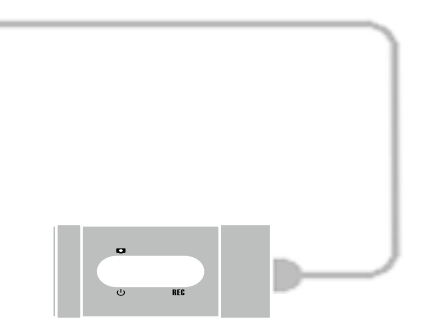

4

- 2. Переключите телевизор в режим HDMI.
- 3. Переведите переключатель питания в положение [U].Видеорегистратор войдет в режим предварительного просмотра.
- 4. При подключении к телевизору используйте следующие кнопки для управления воспроизведением:
	- **-** Нажмите [**M**] для переключения между режимами **ФИЛЬМЫ**, **ФОТО**, **ЗАПИСЬ** и **НАСТРОЙКИ**.

- **-** Переведите переключатель питания в положение [ **]** и отпустите для подтверждения выбора.
- **-** Нажмите [**R**] для осуществления выбора.

#### **Настройки видеорегистратора**

Следуйте инструкции для изменения настроек:

- 1. Подключите видеорегистратор к телевизору при помощи входящего в комплект поставки кабеля HDMI.
- 2. Переключите телевизор в режим HDMI.
- 3. Переведите переключатель питания в положение [ U].
- 4. Нажмите [**M**] для выбора режима **НАСТРОЙКИ**. На экране телевизора появится следующее изображение:

<span id="page-9-0"></span>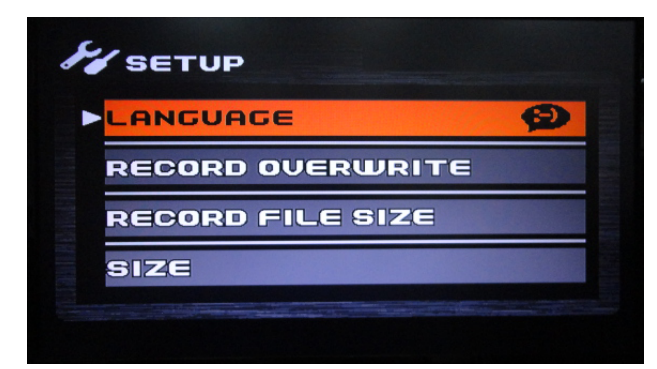

- 5. Используйте следующие кнопки для настройки видеорегистратора:
	- **-** Переведите переключатель питания в положение [ **]** и отпустите для подтверждения выбора.

**-** Нажмите [**R**] для осуществления выбора.

#### **Опции настройки**

Вы можете изменять следующие настройки:

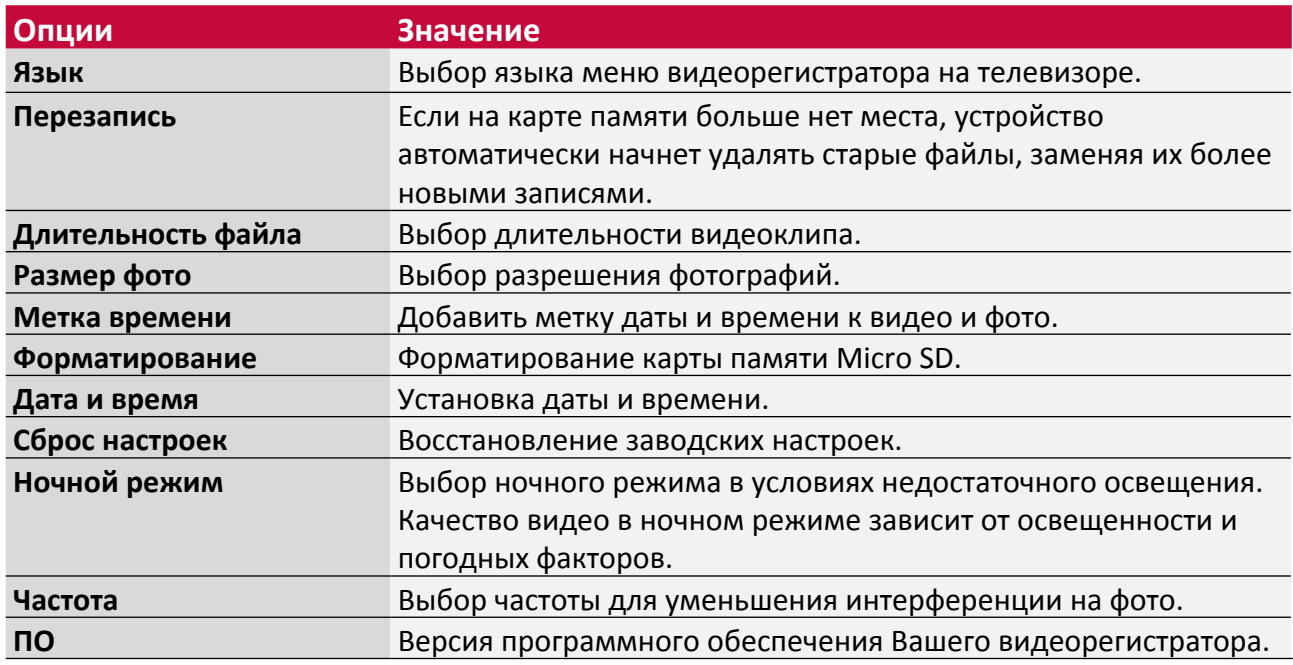

### <span id="page-10-0"></span>**5. Запись видео и фотосъемка**

При помощи видеорегистратора Вы можете записывать видео и делать фотографии высокого качества, которое может стать весомым аргументом в Вашу пользу в случае непредвиденной ситуации на дороге.

Перед началом записи убедитесь, что в устройство установлена карта памяти.

#### **Видеозапись**

- 1. Переведите переключатель питания в положение [ $\bigcup$ ]. Устройство подаст 5-кратный звуковой сигнал, сопровождаемый светодиодной индикацией.
- 2. Нажмите [**R**] для выбора разрешения видеозаписи.
	- **-** Красный индикатор разрешение 1280x720p 60fps.
	- **-** Желтый индикатор разрешение 1280x720p 30fps.
	- **-** Зеленый индикатор разрешение 1920x1080p 30fps.
- 3. Нажмите [**M**], чтобы изменить режим видеозаписи.
	- **-** Красный индикатор режим обратной съемки.
	- **-** Зеленый индикатор режим обычной съемки.
- 4. Переведите переключатель в положение [**REC**] для начала записи.
- 5. Для остановки записи переведите переключатель в центральное положение.

#### **Фотосъемка**

- 1. Переведите переключатель питания в положение [U]. Устройство подаст 5-кратный звуковой сигнал, сопровождаемый светодиодной индикацией.
- 2. Направьте камеру на объект съемки.
- 3. Переведите переключатель в положение [ $\Box$ ] и отпустите его для начала серийной фотосъемки. Звуковой сигнал свидетельствует об успешной записи файла.

### <span id="page-11-0"></span>**6. Мультимедиа**

Вы можете просматривать видео и фото, снятые при помощи Вашего видеорегистратора.

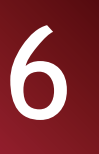

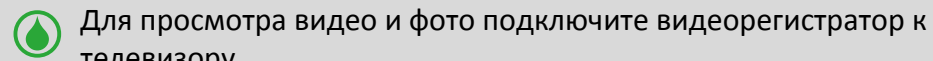

телевизору.

#### **Подключение к телевизору**

Вы можете просматривать видео и фото, снятые при помощи Вашего видеорегистратора на экране телевизора.

- 1. Подключите видеорегистратор к телевизору при помощи входящего в комплект поставки кабеля HDMI.
- 2. Переключите телевизор в режим HDMI.
- 3. Переведите переключатель питания в положение [].Видеорегистратор войдет в режим предварительного просмотра.
- 4. При подключении к телевизору используйте следующие кнопки для управления воспроизведением:
	- **-** Нажмите [**M**] для переключения между режимами **ФИЛЬМЫ**, **ФОТО**, **ЗАПИСЬ** и **НАСТРОЙКИ**.
	- **-** Переведите переключатель питания в положение [ $\Box$ ] и отпустите для подтверждения выбора.
- **-** Нажмите [**R**] для осуществления выбора.

#### **Просмотр видео**

1. После подключение к телевизору нажмите [**M**] для выбора просмотра видео(**MOVIE**).

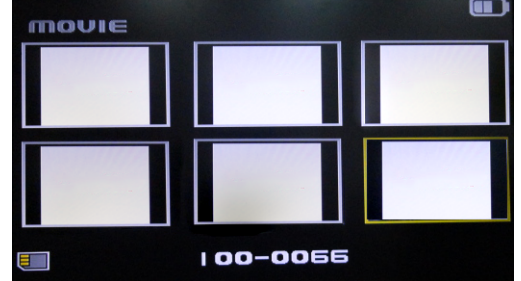

- 2. Используйте кнопку [**R**] для выбора нужного видео.
- 3. Переведите переключатель питания в положение [ $\Box$ ] и отпустите для начала воспроизведения.
- 4. Переведите переключатель и отпустите для паузы и возобновления воспроизведения.

#### 5. Нажмите [**M**] для выхода.

#### **Просмотр фото**

1. После подключение к телевизору нажмите [M] для выбора просмотра фото (PHOTO).

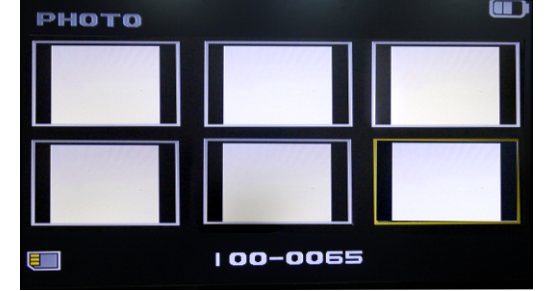

- 2. Используйте кнопку [**R**] для выбора нужного фото.
- 3. Переведите переключатель питания в положение [ $\Box$ ] и отпустите для выбора фото.
- 4. Нажмите [**M**] для выхода.

# <span id="page-12-0"></span>**7. Характеристики**

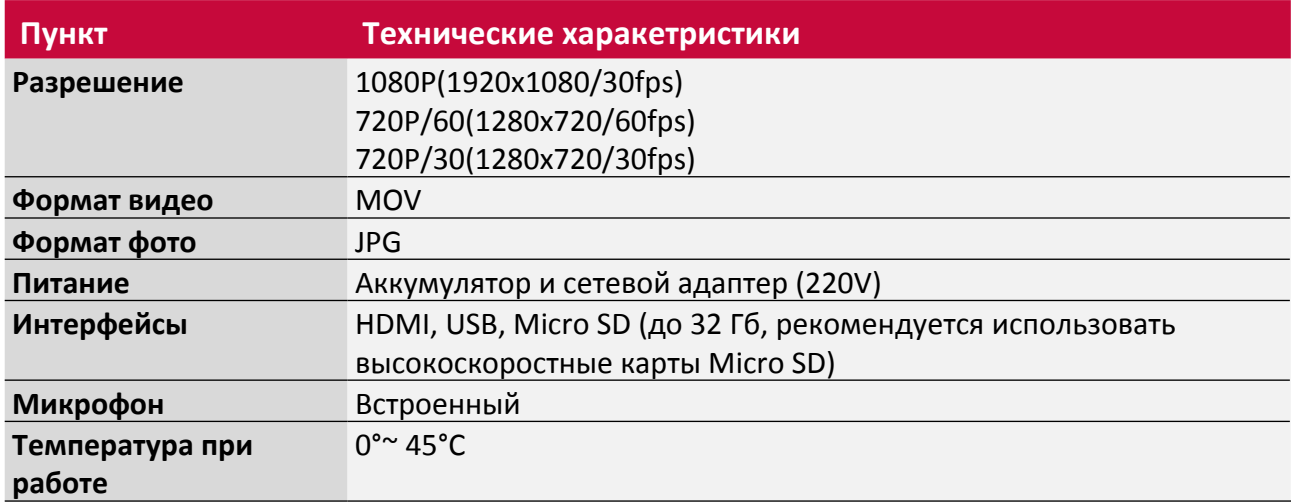

### <span id="page-13-0"></span>**8. Устранение неполадок**

#### **Устройство не включается**

Убедитесь, что батарея заряжена. Зарядите батарею, отключите сетевой адаптер и включите устройство.

#### **Устройство перегревается**

Возможно, Вы используете неверный тип сетевого адаптера. Убедитесь, что устройство подключено к сети питания при помощи входящего в комплект поставки сетевого адаптера.

#### **Изображение не четкое**

Убедитесь, что объектив камеры чистый.

#### **Устройство «подвисает» или имеются неполадки в работе**

При наличии серьезных неполадок в работе устройства может потребоваться сброс пользовательских настроек. Для этого воспользуйтесь отверстием для сброса настроек. Чтобы нажать на кнопку в отверстии, используйте разогнутую скрепку.

### <span id="page-14-0"></span>**9. Инструкции по безопасности**

Пожалуйста, соблюдайте все меры безопасности перед использованием своего видеорегистратора. Пожалуйста, следуйте всем изложенным в настоящем руководстве инструкциям и процедурам, чтобы обеспечить бесперебойную работу устройства.

- Не пытайтесь открыть корпус устройства и не пытайтесь произвести самостоятельный ремонт. Если устройство или какие-либо части являются дефектными, пожалуйста, обратитесь в профессиональный сервисный центр для того, чтобы восстановить поврежденные части.
- Чтобы избежать риска поражения электрическим током, не подсоединяйте или отсоединяйте устройство влажными руками.
- Не помещайте устройство вблизи источника тепла и не подвергайте его воздействию открытого пламени или излишне высокой температуры.
- Никогда не помещайте устройство около оборудования, генерирующего сильные электромагнитные поля. Воздействие сильных магнитных полей может вызвать неправильное функционирование или повреждение данных и их полную потерю.
- Пожалуйста, используйте устройство в условиях естественных температур, не допускайте использования устройства в несоответствующих условиях.
- Не используйте едкие химикаты, растворители или чистящие вещества для очистки устройства. Для очистки устройства используйте только слегка увлажненную мягкую ткань.
- Убедитесь, что освещение в условиях съемки является достаточным, при этом не направляйте объектив непосредственно на солнце, так как слишком яркий свет может привести к повреждению оптических компонентов устройства.
- Не используйте устройство в условиях сильной запыленности, чтобы избежать повреждения объектива и других компонентов устройства.

Поскольку компания Prestigio постоянно улучшает и модернизирует свою Продукцию, внешний вид данного устройства, а также его функции могут продукцию, внешний вид данного устройства, а также его функции могут незначительно отличаться от описанных в данном руководстве.

Данное устройство Prestigio соответствует требованиям директивы ЕС 1999/5/ES. Для получения дополнительной информации см: http://www.prestigio.com/compliance.